# **7 Audit**

# **Overview**

In the Administration → Audit section users can view records of changes made in the frontend and details of executed actions.

By default frontend audit records are displayed. To switch to action details and back, use the dropdown in the top right-hand corner.

# **Audit log**

In this screen the audit log of various changes made in the frontend can be seen. You can use the filter, located below the Audit log bar, to narrow down the records by user, activity type, affected resource and the time period.

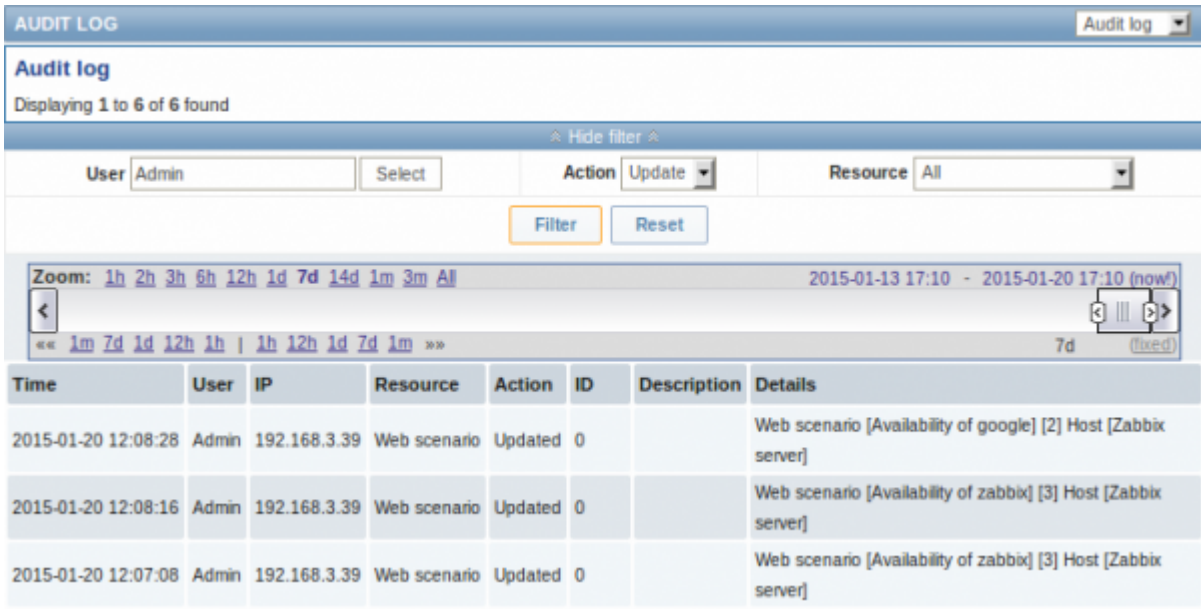

## Displayed data:

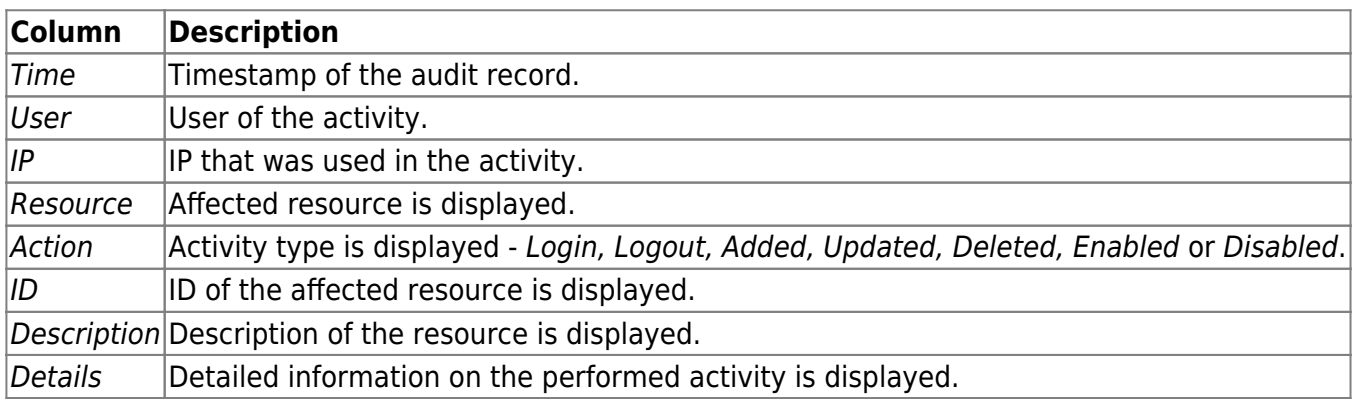

## **Action log**

In this screen details of operations (notifications, remote commands) executed within an action are

#### displayed.

You can use the filter, located below the Action log bar, to narrow down the records by recipient of email and time period.

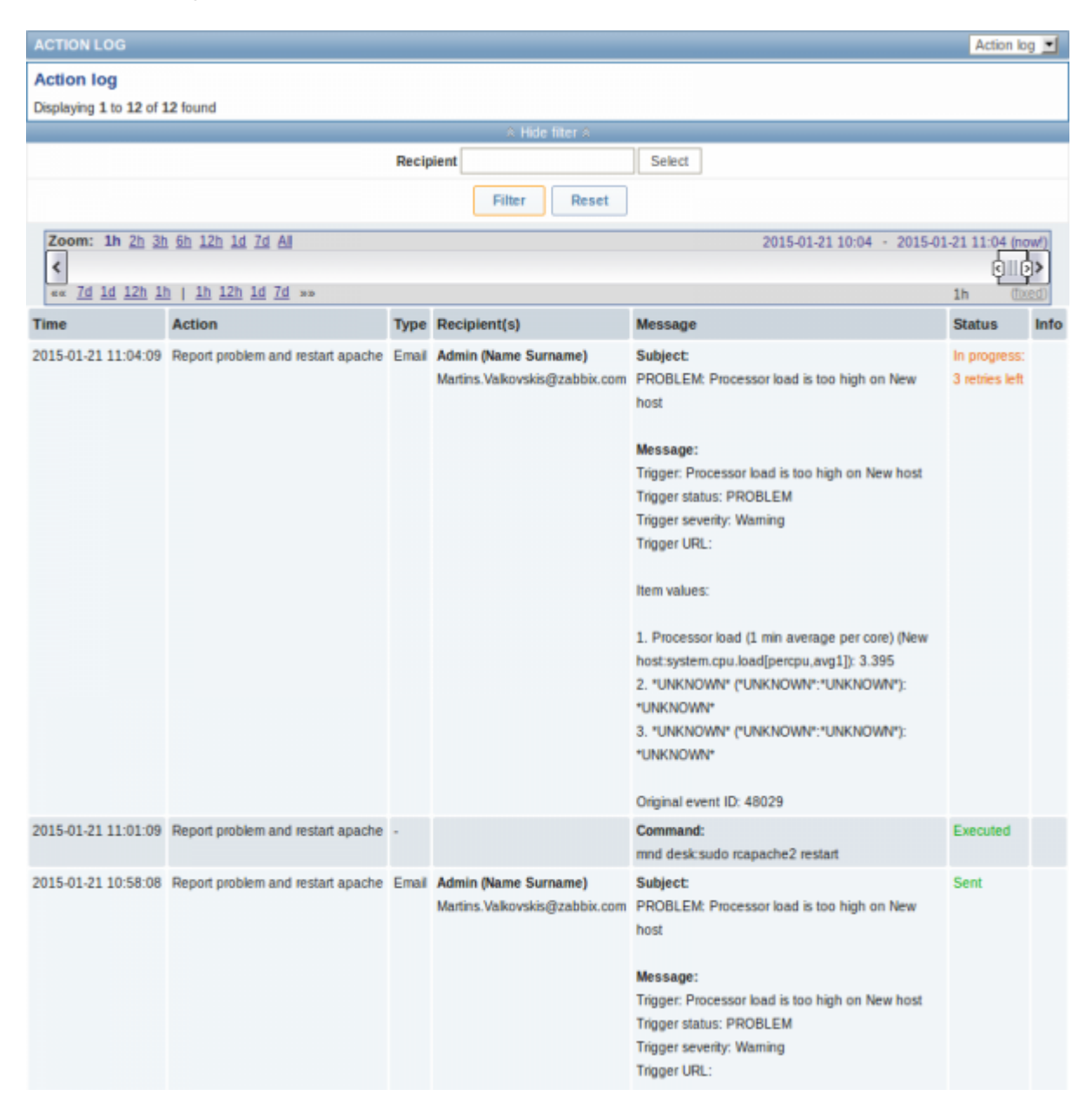

#### Displayed data:

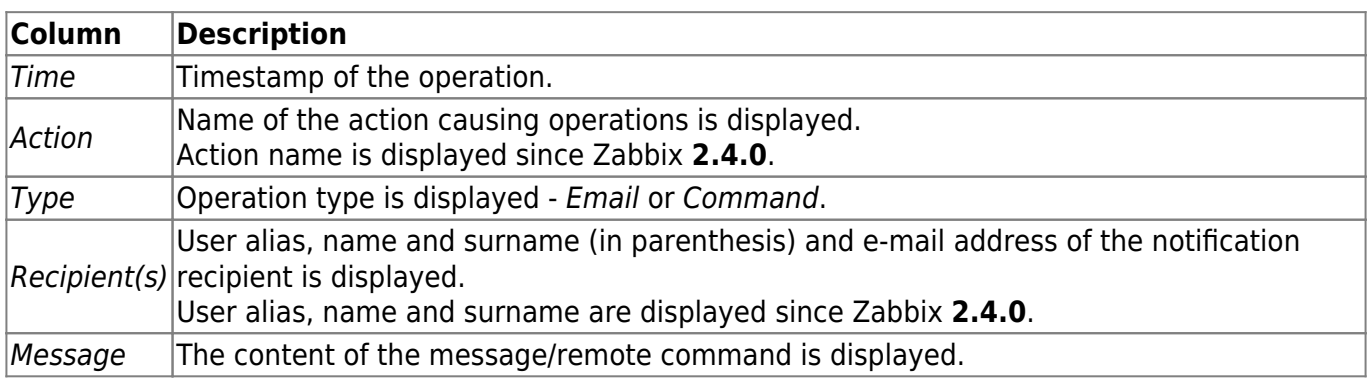

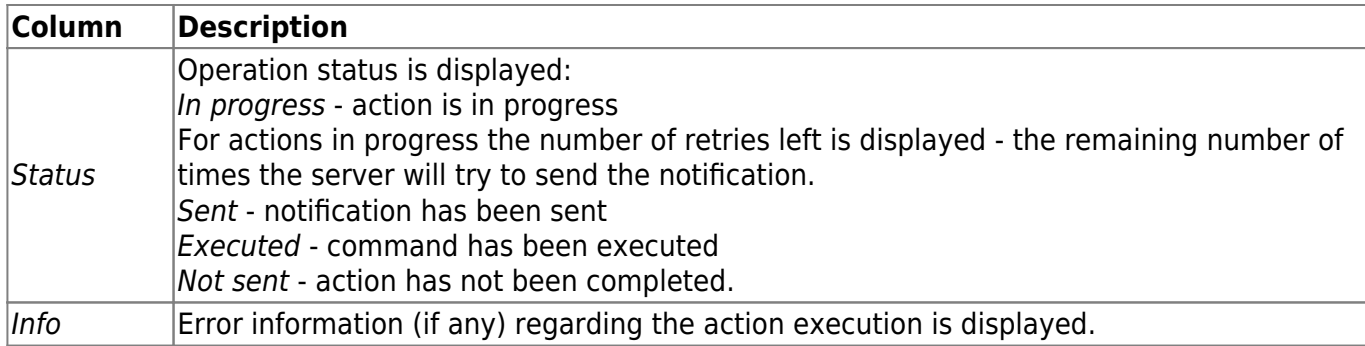

From:

<https://www.zabbix.com/documentation/2.4/> - **Zabbix Documentation 2.4**

Permanent link:

**[https://www.zabbix.com/documentation/2.4/manual/web\\_interface/frontend\\_sections/administration/audit](https://www.zabbix.com/documentation/2.4/manual/web_interface/frontend_sections/administration/audit)**

Last update: **2014/09/26 11:29**

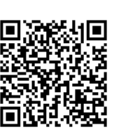